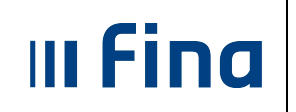

**KORISNIČKA UPUTA** ZA INSTITUCIJE IZ SUSTAVA OSNOVNOŠKOLSKOG I USNOVNOSKOLSKOG I<br>SREDNJOŠKOLSKOG OBRAZOVANJA strana: **1/26** 

# **KORISNIČKA UPUTA ZA INSTITUCIJE IZ SUSTAVA OSNOVNOŠKOLSKOG I SREDNJOŠKOLSKOG OBRAZOVANJA**

**Ver. 1.3. Aplikacija v2-5-129 Zagreb, travanj 2016. godine** 

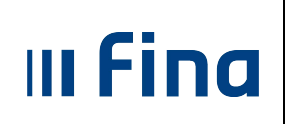

**KORISNIČKA UPUTA** ZA INSTITUCIJE IZ SUSTAVA<br>OSNOVNOŠKOLSKOG I SREDNJOŠKOLSKOG OBRAZOVANJA

# SADRŽAJ

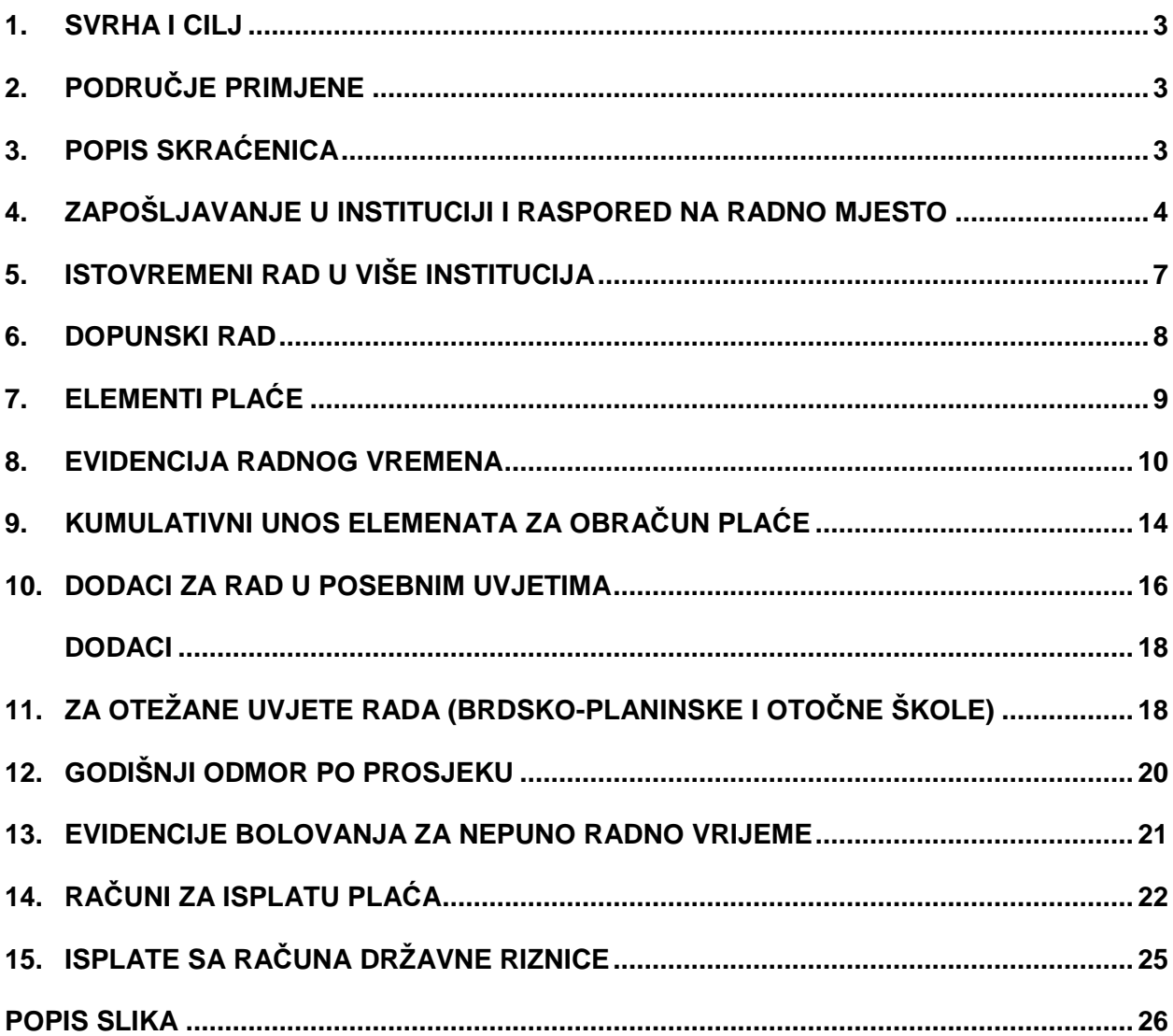

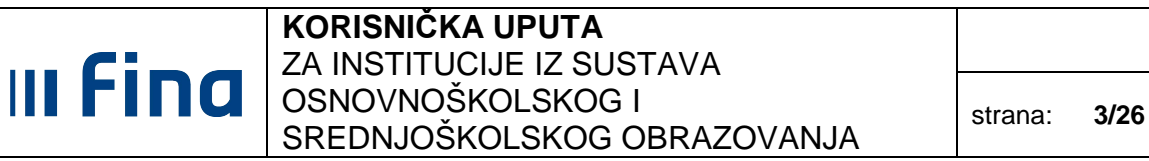

# **1. SVRHA I CILJ**

Svrha i cilj ove korisničke upute je objasniti karakteristike za institucije iz sustava osnovnoškolskog i srednjoškolskog obrazovanja u aplikaciji COP na način da se korisnicima dodatno pojasni ispravno evidentiranje istih te smanji mogućnost pogrešaka pri radu u aplikaciji COP.

### **2. PODRUČJE PRIMJENE**

Uputa je namijenjena korisnicima sustava Registar zaposlenih u javnom sektoru i/ili Centraliziranog obračuna plaća te opisuje način rada sa web aplikacijom.

#### **3. POPIS SKRAĆENICA**

- **COP** Centralizirani obračun plaća
- **HNB** Hrvatska narodna banka
- **FINA** Financijska agencija
- **RKP**  Registar korisnika proračuna
- **MZOS** Ministarstvo znanosti, obrazovanja i sporta

III Fina

# **4. ZAPOŠLJAVANJE U INSTITUCIJI I RASPORED NA RADNO MJESTO**

U modulu **ZAPOSLENICI Detalji zaposlenja** u kartici Zapošljavanje u instituciji unose se potrebni podaci o zaposlenju.

Prilikom zapošljavanja zaposlenika te popunjavanja podataka u kartici Zapošljavanje u instituciji potrebno je posebno obratiti pozornost na **Ukupni staž do zapošljavanja** i **Datum zapošljavanja** koji su ključni za ispravno računanje dodatka za minuli rad.

U polje Broj sati dnevno unosi se broj sati koje zaposlenik radi u instituciji, ako je zaposlen na **nepuno radno vrijeme**. U polje Broj sati ukupno unosi se ukupan broj dnevnih sati rada kod svih poslodavaca i služi za izračun ukupnog radnog staža.

Kod zaposlenika koji ima **dva ugovora o radu**, jedan na neodređeno, a drugi na određeno radno vrijeme, u kartici Zapošljavanje u instituciji, u polju Vrsta radnog odnosa, potrebno je odabrati radni odnos na neodre*đ*eno vrijeme.

Tri najčešće promjene u Registru zaposlenika su promjena sati rada, promjena radnog mjesta i promjena vrste radnog odnosa. Ispravno evidentiranje navedenih situacija:

- Prilikom svake **promjene sati rada** ili promjene radnog vremena sa punog na nepuno (i obratno), potrebno je zatvoriti raspored zaposlenika na radno mjesto i zaposlenje u instituciji te zaposlenika ponovno zaposliti i rasporediti na radno mjesto.
- Kada zaposlenik mijenja raspored na radnom mjestu (npr. zbog **promjene koeficijenta)** unosi se vrijednost u polje Datum prestanka rasporeda za postojeći te dodaje novi raspored zaposlenika na novo radno mjesto.
- Kada se prelazi sa **određenog na neodređeno**, dovoljno je upisati novi dokument, promijeniti vrstu radnog odnosa i upisati novi datum početka primjene (datum od kada se primjenjuje navedena izmjena).

Za pregled svih promjena, potrebno je odabrati opciju **Pregled povijesti promjena**.

**PROMJENA SATNICE** – razlog promjena broja sati rada dnevno i/ili promjena broja sati ukupno.

Ako se kao razlog prestanka radnog odnosa odabere "promjena broja sati rada", prilikom zatvaranja zaposlenja,

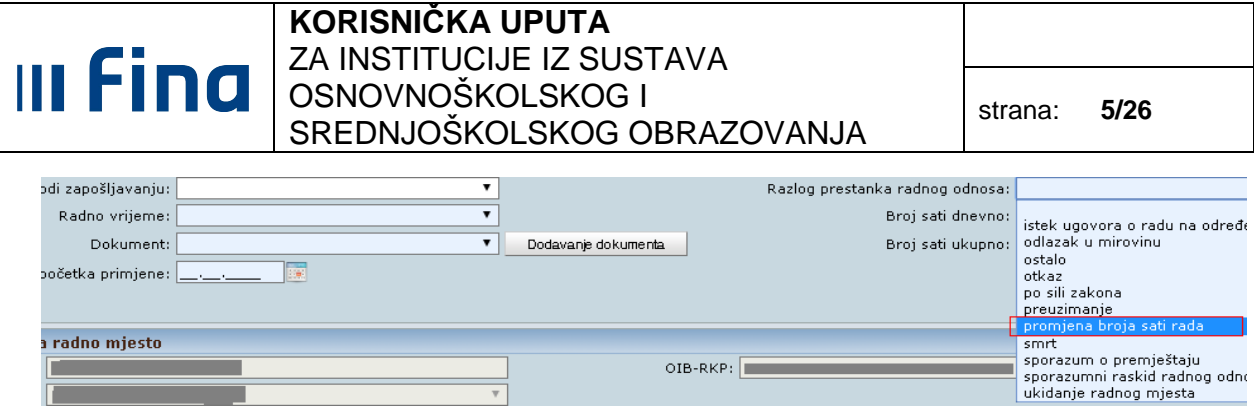

**Slika 1. Zatvaranje zaposlenja zbog promjene broja sati rada**

aplikacija automatski nudi mogućnost unosa nastavnog zaposlenja.

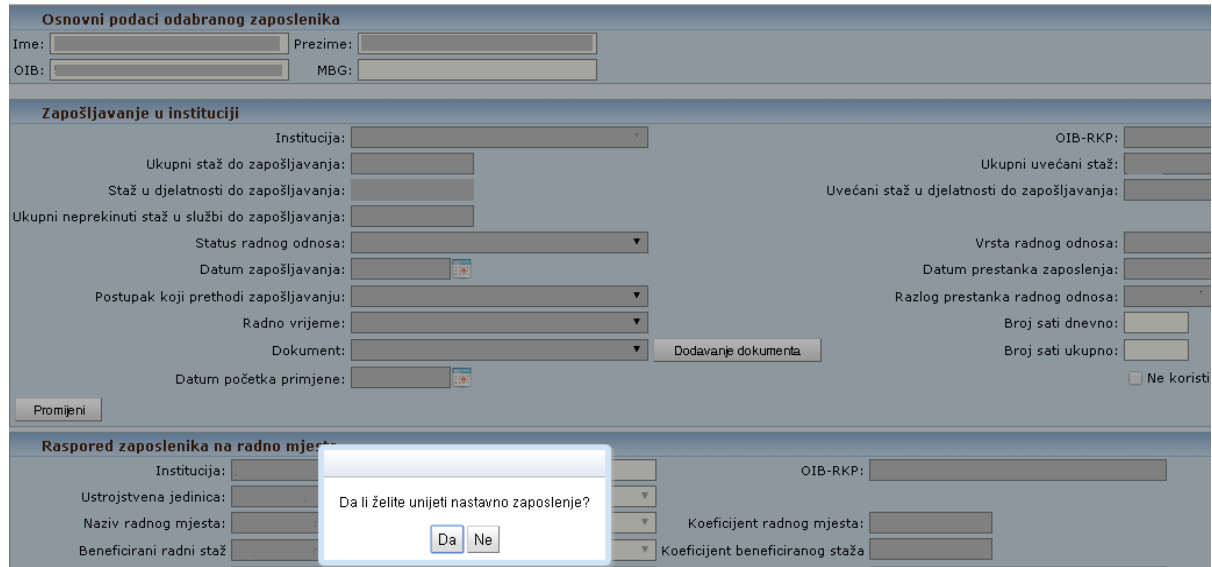

**Slika 2. Unos nastavnog zaposlenja**

Odabirom opcije **DA** automatski se popunjavaju polja koja se odnose na staž zaposlenika, datum zaposlenja, podatak o korištenju olakšica te datum početka primjene.

Nakon unosa zaposlenja, postoji mogućnost unosa i nastavnog rasporeda,

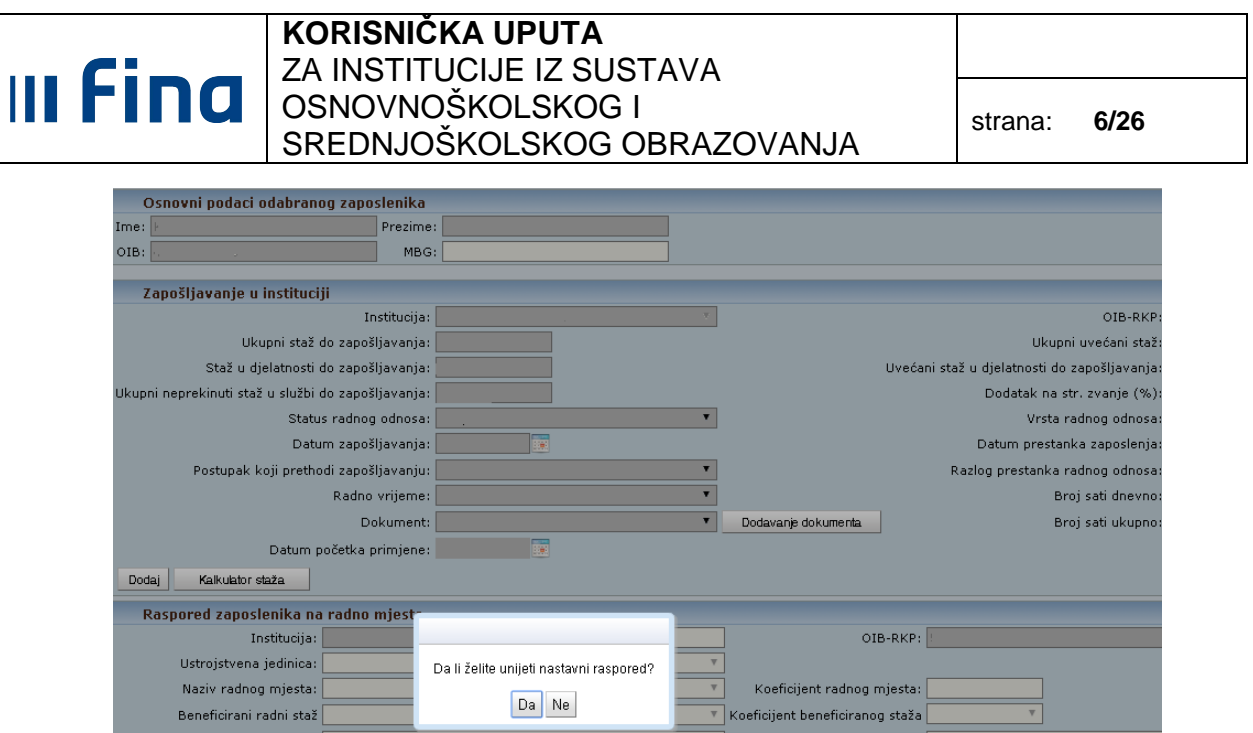

**Slika 3. Unos nastavnog rasporeda** 

pri čemu se prepisuju svi podaci iz ranijeg rasporeda osim podatka o radnom vremenu, broju sati dnevno, dokumenta i datuma prestanka rasporeda.

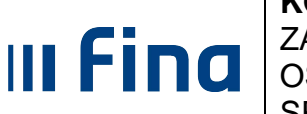

#### **5. ISTOVREMENI RAD U VIŠE INSTITUCIJA**

Kod zapošljavanja zaposlenika ili promjene dnevnih sati rada u bilo kojoj instituciji, sve institucije u kojima radi moraju s istim danom zatvoriti raspored i zaposlenje te sa sljedećim danom ponovno zaposliti tog zaposlenika i rasporediti na radno mjesto, pri čemu je Datum po*č*etka primjene = Datum rasporeda = Datum zapošljavanja. U podacima o zapošljavanju, za dnevni fond sati rada, potrebno je unijeti odgovarajući broj sati dnevno u instituciji te sve institucije evidentiraju jednak broj sati ukupno kod svih poslodavaca i ukupni staž do zapošljavanja, da bi se dodatak za minuli rad u svim institucijama u kojima radi točno računao.

Zaposlenik koji radi u više institucija, olakšicu može koristiti samo u jednoj instituciji pa je potrebno da, institucije u kojima zaposlenik neće koristiti olakšicu, označe kvačicom "Ne koristi olakšice".

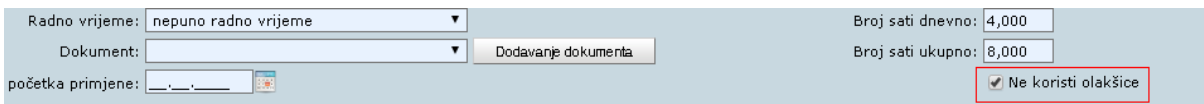

**Slika 4. Kartica Zapošljavanje u instituciji i evidentiranje zaposlenika koji ne koristi olakšice**

Svaka promjena dnevnog broja sati rada unutar mjeseca (ponovno zapošljavanje), naravno, utječe i na evidenciju radnog vremena (i razradu bolovanja) koju treba uskladiti s odgovarajućim brojem sati u razdobljima prije i nakon promjene broja sati rada. Također, za svaki raspored/zaposlenje na radno mjesto se vodi evidencija radnog vremena za odgovarajuće razdoblje u mjesecu.

# **III Fina**

# **6. DOPUNSKI RAD**

Zaposlenici koji rade u punom radnom vremenu kod jednog poslodavca ili kod više njih u nepunom radnom vremenu koje ukupno čini puno radno vrijeme, mogu sklopiti ugovor o dopunskom radu s jednim ili više poslodavaca u najdužem ukupnom trajanju do 8 h tjedno.

Kod zapošljavanja zaposlenika, u polju Radno vrijeme potrebno je odabrati "dopunski rad nepuno radno vrijeme". U polje Broj sati dnevno upisuje se broj sati dnevno u instituciji, a polje Broj sati ukupno se automatski popunjava s vrijednošću 8,000 budući da se podrazumijeva da je kod drugog poslodavca ili više njih zaposlenik zaposlen ukupno na 8 h dnevno.

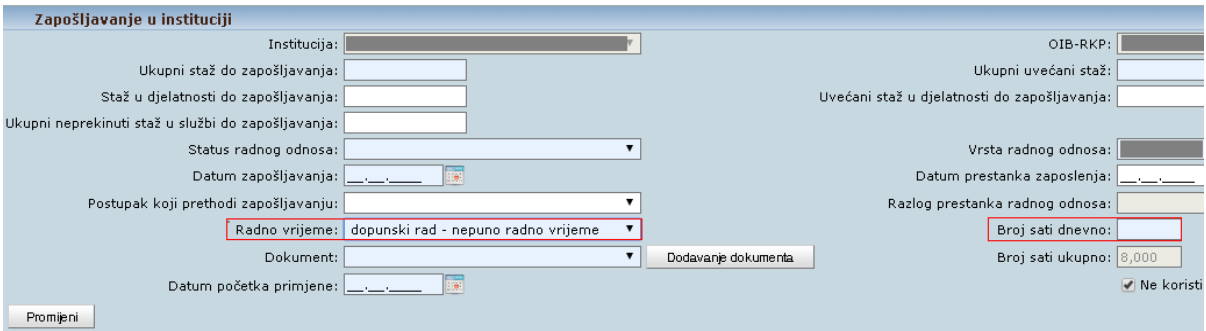

**Slika 5. Zapošljavanje u instituciji** 

# $\parallel$  Fina

# **7. ELEMENTI PLAĆE**

Za obračun plaće zaposlenika potrebno je unijeti odgovarajuće vrste rada, bolovanja, godišnji odmor i ostale elemente plaće koji se mjere u obračunskim satima, iznosima ili postocima. Unos sati je omogućen na 2 decimale (npr. 6,12) da bi se mogli unositi dnevni sati rada za nepuno radno vrijeme.

Elementi plaće zaposlenika se mogu unijeti u obračun na sljedeća dva načina:

- Prijenos iz evidencija radnog vremena unesenih kroz:
	- Dnevnu evidenciju radnog vremena (modul **ZAPOSLENICI**);
	- Generiranje i pregled skupnih evidencija radnog vremena (modul **COP-EVIDENCIJA**);
- Unos ukupnih sati ili iznosa naknade za razdoblje u mjesecu (modul **COP**);

U redovni fond mjesečnih sati rada ulaze svi elementi iz grupe **Redovan rad** (redovan rad, rad u drugoj smjeni, dvokratni rad i sl.), a u dodatne sate ulaze elementi iz grupe **Dodatni sati/Dodaci** (prekovremeni rad, prekovremeni rad u nastavi i sl.)

U dodatke za dio redovnog rada učitelja, nastavnika, odgajatelja i stručnih suradnika, provedenog u posebnim uvjetima rada, ulaze svi elementi iz grupe **Dodaci za rad po posebnim uvjetima - sustav obrazovanja**, a unose se samo u kumulativu u modulu **COP Evidencija radnog vremena**.

**Dodatak za zaposlenike institucija s otežanim uvjetima rada** (brdsko-planinske i otočne škole te posebne institucije za djecu s poteškoćama u razvoju) se unosi kroz modul **ZAPOSLENICI/COP-EVIDENCIJA Evidencija dodataka i odbitaka**.

**Sporazumni dodatak** 13,725%, za sve zaposlenike u sustavu obrazovanja, automatski se računa na osnovnu plaću.

**Ostale naknade i dodaci** na plaću se unose u dnevnoj/skupnoj evidenciji radnog vremena ili u obračun u modulu **COP Evidencija radnog vremena**, izborom elemenata plaće iz grupe **Naknade** ili grupe **Dodatni sati / Dodaci**.

# **III Fina**

#### **8. EVIDENCIJA RADNOG VREMENA**

Evidencija radnog vremena služi za unos elemenata plaće zaposlenika za obračun, a izražava se u broju (bruto) sati po vrstama rada za odabrano razdoblje u obračunskom mjesecu. Za obračun plaće nije nužno voditi dnevne evidencije početka i kraja radnog vremena (npr. od 8:00 do 16:00), elementi plaće se mogu kumulativno unositi u modulu **COP Evidencija radnog vremena**.

Evidenciju radnog vremena je moguće unijeti kao:

- Dnevnu evidenciju radnog vremena:
- Generiranje i pregled skupnih evidencija radnog vremena;
- Evidencija radnog vremena (kumulativno u obračun);

**Dnevna evidencija radnog vremena** se nalazi u modulu **ZAPOSLENICI,** a koristi se za definirano radno vrijeme zaposlenika, npr. redovan rad od 07:30h do 15:30h (puno radno vrijeme - 8 sati dnevno).

Prednost dnevne evidencije radnog vremena je što je uključena kontrola vremenskog preklapanja elemenata, čak i u slučaju kad je zaposlenik zaposlen u više institucija. Aplikacija automatski označava koji su dani radni, koji su blagdani, subote, nedjelje itd. Ne može se dogoditi da zaposlenik ima više od 8 sati redovnog rada po danu, niti da se istovremeno evidentiraju elementi iz grupe **Radovan rad**.

Dnevne evidencije radnog vremena se, u pravilu, koriste kod zaposlenika koji imaju definirano dnevno radno vrijeme, a nisu praktične za zaposlenike koji rade u nastavi na nepuno radno vrijeme, osobito ako istovremeno rade u više institucija.

Dnevna evidencija radnog vremena se unosi na način da se u modulu **ZAPOSLENICI** odabere zaposlenik → Dnevna evidencija vremena zaposlenika → Unos → potrebno unijeti datum, element evidencije, vrijeme početka i vrijeme završetka  $\rightarrow$  odabirom opcije **Potvrda** unosi se odabrani element.

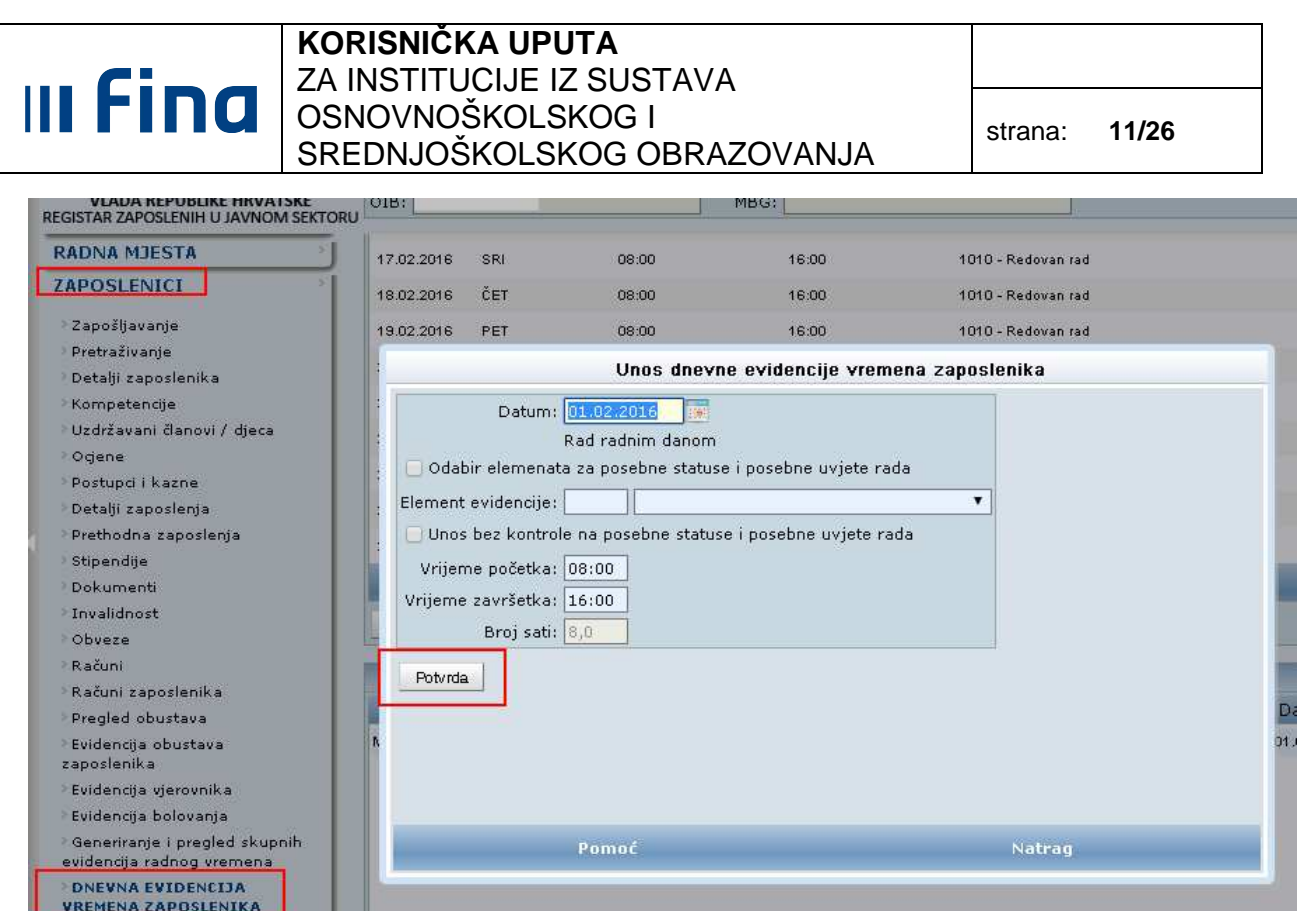

**Slika 6. Unos dnevne evidencije vremena zaposlenika** 

Kod dnevnih evidencija rada za zaposlenike na nepunom radnom vremenu treba obratiti pozornost na broj sati dnevno te proporcionalno unijeti sate za odgovarajuće razdoblje, npr. za 3,2 sata unosi se 3 sata i 12 minuta, pa se može staviti radno vrijeme npr. od 11:00 do 14:12. Evidencija ne mora biti za svaki dan, ali suma sati u mjesecu mora biti proporcionalna mjesečnom fondu sati.

Svaki novi raspored na radno mjesto unutar mjeseca zahtjeva i posebne evidencije radnog vremena za odgovarajuće vremensko razdoblje.

Za zaposlenike koji rade u više institucija istovremeno, sati se evidentiraju proporcionalno za svaku instituciju, ali se razdoblje rada u danu ne smije preklapati. Po dogovoru, institucije u kojima zaposlenik radi mogu unositi evidenciju samo za određene dane u tjednu, s tim da je fond sati u mjesecu proporcionalan broju dnevnih sati u svakoj instituciji (npr. za 3,2 sata dnevno i mjesečni fond 176, to je 3,2 / 8 \* 176 = 70,4).

**Generiranje i pregled skupnih evidencija radnog vremena** je također dnevna evidencija radnog vremena s mogućnošću unosa evidencija za više zaposlenika i za cijeli mjesec. Sve karakteristike i kontrole koje su prethodno navedene za dnevnu evidenciju radnog vremena, odnose se i na Generiranje i pregled skupnih evidencija radnog vremena.

#### **KORISNIČKA UPUTA III Fina** ZA INSTITUCIJE IZ SUSTAVA OSNOVNOŠKOLSKOG I SREDNJOŠKOLSKOG OBRAZOVANJA strana: **12/26**

Evidencija za cijeli mjesec se unosi na način da se odabere "prikaz da razdoblje", odabere se opcija **Prikaži evidenciju** te **Unos elementa.** 

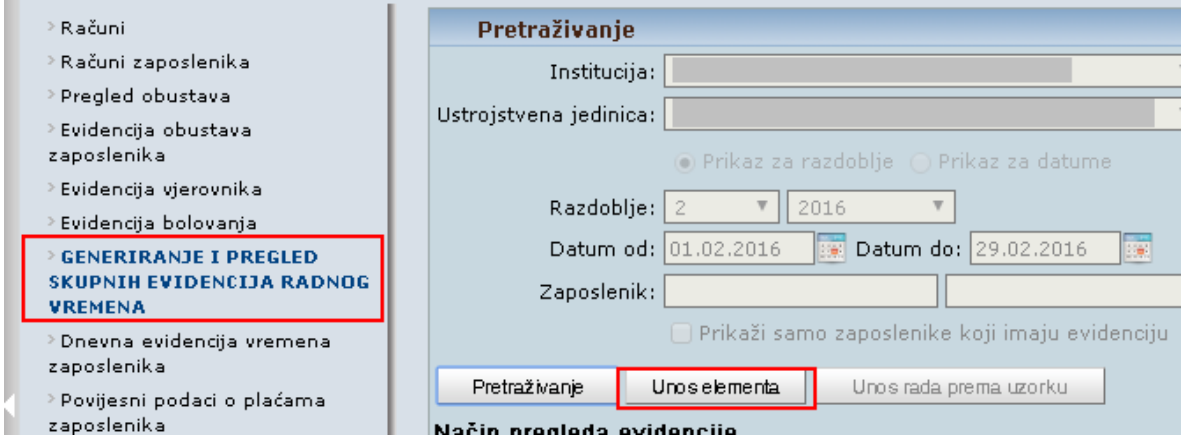

**Slika 7. Generiranje i pregled skupnih evidencija radnog vremena** 

Nakon što se otvori nova kartica potrebno je odabrati odgovarajući element evidencije te mogućnost unosa za sve zaposlenike ili samo za proizvoljan skup.

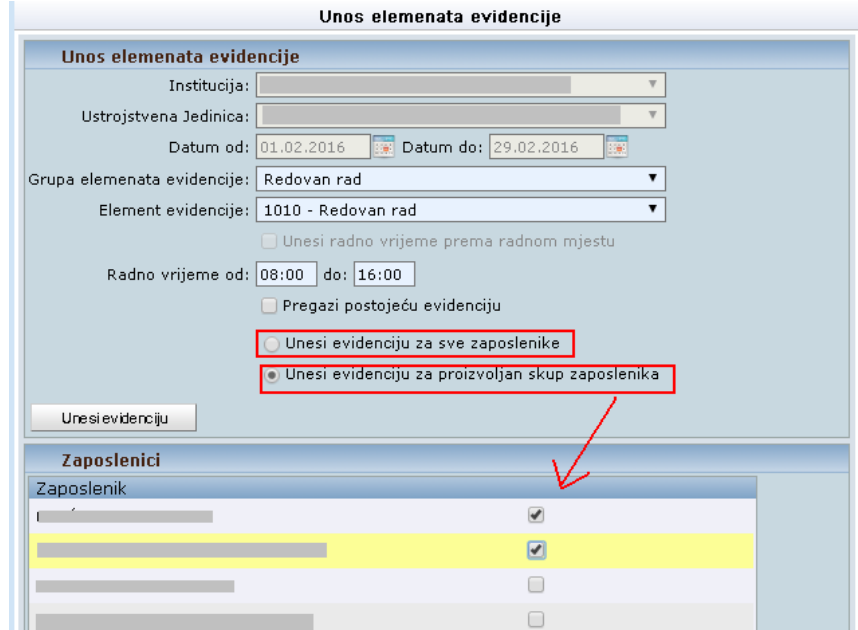

**Slika 8. Generiranje i pregled skupnih evidencija radnog vremena za sve zaposlenike ili proizvoljan skup** 

Ukoliko je odabrana opcija "Unesi evidenciju za proizvoljan skup zaposlenika", otvara se popis zaposlenika te je potrebno označiti zaposlenike kojima se želi unijeti evidencija po prethodno definiranim kriterijima.

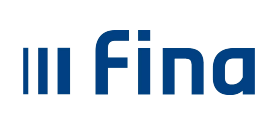

#### **KORISNIČKA UPUTA** ZA INSTITUCIJE IZ SUSTAVA OSNOVNOŠKOLSKOG I SREDNJOŠKOLSKOG OBRAZOVANJA strana: **13/26**

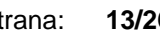

Da bi se na osnovi dnevnih evidencija radnog vremena obračunala plaća, potrebno je u prethodno otvoreni obračun prenijeti podatke iz evidencija, izborom opcije **Unos podataka iz evidencija** u modulu **COP Evidencija radnog vremena**.

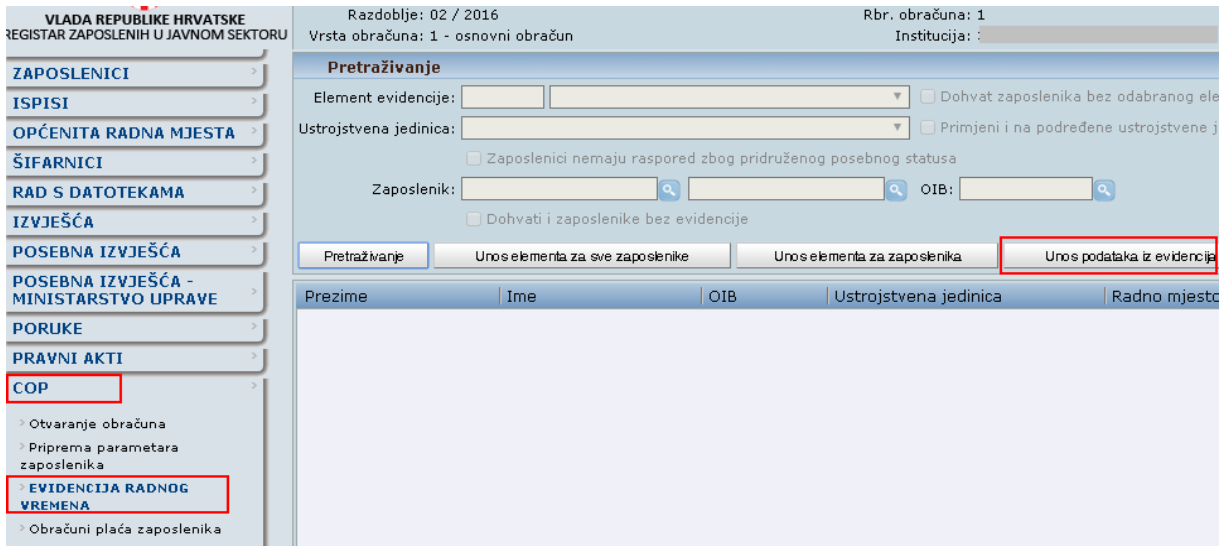

**Slika 9. Unos podataka iz evidencije u obračun** 

Za detaljan opis unosa dnevne evidencije kroz Dnevnu evidenciju radnog vremena i/ili Generiranje i pregled skupnih evidencija radnog vremena kao i prijenosa evidencije u sam obračun dostupne su korisničke upute (Korisni*č*ka uputa za rad s web aplikacijom za Generiranje i pregled skupnih evidencija radnog vremena (Uputa za evidenti*č*are) i Korisni*č*ka uputa za rad s web aplikacijom Centralizirani obra*č*un pla*ć*a) na stranicama FINE http://www.fina.hr/Default.aspx?sec=1788

#### **KORISNIČKA UPUTA** ZA INSTITUCIJE IZ SUSTAVA OSNOVNOŠKOLSKOG I SREDNJOŠKOLSKOG OBRAZOVANJA strana: **14/26**

# **9. KUMULATIVNI UNOS ELEMENATA ZA OBRAČUN PLAĆE**

Kod obračuna plaće, kumulativni unos elemenata plaće služi za unos sati rada i dodataka na plaću, kao i naknada i ostalih elemenata plaće koji se ne unose kroz dnevnu evidenciju rada, evidenciju bolovanja niti evidenciju dodataka i odbitaka.

Svi elementi plaće (osim bolovanja) se mogu unositi kumulativno (za razdoblje) u modulu **COP Evidencija radnog vremena** (za otvoreni obračun, a prije nego je obračun završen). Također, u obračunu je moguće brisati ili promijeniti podatke prenesene iz dnevnih evidencija rada, evidencija bolovanja te evidencija dodataka i odbitaka. **Koeficijent za obračun se ne smije mijenjati!**

Promijenjeni i obrisani podaci nemaju učinka na izvorne detalje dnevnih evidencija radnog vremena, evidencija bolovanja niti evidencija dodataka i odbitaka, koji se mogu ponovno prenositi u obračun.

Kod kumulativnog unosa, u modulu **COP**  $\rightarrow$  **Evidencija radnog vremena**, nema stroge kontrole pa se može dogoditi da se elementi plaće preklapaju u razdoblju što utječe na ispravnost JOPPD obrasca prilikom provjere u sustavu e-Porezna.

Elementi plaće koji se mogu unositi **isključivo u kumulativu**:

- dodaci za rad po posebnim uvjetima (na sve elemente iz grupe **Redovan rad**);
- dodatak za rad u drugoj smjeni (kumulativni unos);
- dodatak za dvokratni rad (kumulativni unos);
- djelomične isplate;
- korekcije:

**III Fina** 

• dodaci / naknade plaće.

Za zaposlenike koji su istovremeno **raspoređeni na dva radna mjesta** u instituciji, ne može se unositi radno vrijeme kroz dnevnu evidenciju, već se evidencija mora voditi kumulativno u modulu **COP Evidencija radnog vremena** odabirom opcije **Unos novog elementa**.

**Dodatak za rad u drugoj smjeni (kumulativni unos)** je dodatak za sate provedene u smjenskom radu u kombinaciji s elementima: Redovan rad, Rad subotom, Rad nedjeljom, Rad blagdanom, Rad blagdanom subotom i Rad blagdanom nedjeljom. Isto vrijedi i za **Dodatak za** 

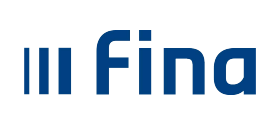

#### **dvokratni rad**.

Elementi za **rad u drugoj smjeni** iz grupe **Redovan rad** ulaze u redovni fond mjesečnih sati te uključuju i obračun dodatka za smjenski rad, pa nije potrebno još unositi i **Dodatak za rad u drugoj smjeni (kumulativni unos)** za isto razdoblje. Isto vrijedi i za elemente za **dvokratni rad**.

Preporuka je u kumulativu unositi elemente plaće za nepuno radno vrijeme učitelja, nastavnika, odgajatelja i stručnih suradnika u nastavi, za odgovarajuće razdoblje u mjesecu, proporcionalno dnevnim satima rada iz podataka o zaposlenju. Pri tome treba obratiti pažnju na moguća preklapanja s drugim elementima, kao i evidencijama u drugim institucijama u kojima zaposlenik radi u istom razdoblju.

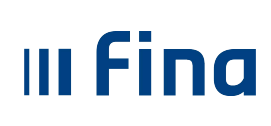

#### **10. DODACI ZA RAD U POSEBNIM UVJETIMA**

**Dodaci za rad u posebnim uvjetima** su definirani kolektivnim ugovorima za osnovne i srednje škole te kao takvi dostupni u aplikaciji (institucije osnovnoškolskog obrazovanja imaju mogućnost odabira samo dodataka koji su definirani Kolektivnim ugovorom za zaposlenike u osnovnoškolskim institucijama, a srednje škole imaju mogućnost evidentiranja dodataka definiranih Kolektivnim ugovorom za zaposlenike u srednjoškolskim institucijama).

Za dodatke za obračunske sate rada provedene u posebnim uvjetima rada, koristi se posebna grupa elemenata plaće **Dodaci za rad po posebnim uvjetima - sustav obrazovanja**. Element se za odabranog zaposlenika unosi u modulu **COP Evidencija radnog vremena** odabirom opcije **Unos novog elementa**.

Dodaci za rad po posebnim uvjetima za institucije osnovnoškolskog obrazovanja:

| Detalii evidencije obračuna                                                           |  |                                                                                                    |                     |  |
|---------------------------------------------------------------------------------------|--|----------------------------------------------------------------------------------------------------|---------------------|--|
| Grupa elemenata evidencije:   Dodaci za rad po posebnim uvjetima - sustav obrazovanja |  |                                                                                                    |                     |  |
| Element evidencije:                                                                   |  |                                                                                                    | <b>Hilamnon</b> and |  |
| Broj sati:                                                                            |  | 1006 - Dodatak za zaposlenika koji u osobnoj organizaciji mora prijeći najmanje 100 kilometara u oba smjera u jednom danu (OŠ)                                                                                                    |                     |  |
| Iznos:                                                                                |  | 10536 - Dodatak za rad u kombiniranom odjelu razredne nastave s dva razreda u kojem je do osam učenika                                                                                                    |                     |  |
| Faktor uvećania:                                                                      |  | 10538 - Dodatak za rad učitelja predmetne nastave, koji tijekom jednog dana realizira nastavu u tri ili više matičnih ili područnih škola<br>10540 - Dodatak za rad u školi s otežanim uvjetima rada (članak 13., stavak 5.)<br>10556 - Dodatak za rad stručnog suradnika s učenicima s većim teškoćama u razvoju po posebnom nastavnom planu i programu<br>10560 - Dodatak za rad stručnog suradnika u razrednom ili predmetnom odjelu redovne škole pri zdravstveno-rehabilitacijskoj ustanovi |                     |  |
| Koeficijent za obračun:                                                               |  |                                                                                                    |                     |  |
| Datum od: 01.01.20                                                                    |  | 10562 - Dodatak za rad učitelja s učenicima po 1-om prilagođenom programu                                                                                                    |                     |  |
|                                                                                       |  | Datum do: 31.01.20 10564 - Dodatak za rad učitelja s učenicima po 2 prilagođena programa                                                                                                    |                     |  |
| Evidencija će se primjeniti na                                                        |  | 10566 - Dodatak za rad učitelja s učenicima po 3 prilagođena programa<br>10568 - Dodatak za rad učitelja u kombiniranom odjelu razredne i predmetne nastave s 4 i više razreda sa 7 i više učenika                                                                                                    |                     |  |
|                                                                                       |  | Spremi   10570 - Dodatak za rad učitelja u kombiniranom odjelu razredne nastave s 2 razreda s 9 i više učenika / s 3 razreda do 7 učenika                                                                                                    |                     |  |
|                                                                                       |  | 10572 - Dodatak za rad učitelja u kombiniranom odjelu razredne/predmetne nastave s 3 razreda s 8 i više učenika / s 4 i više razreda do 6 učenika                                                                                                    |                     |  |
|                                                                                       |  | 10574 - Dodatak za rad učitelja u kombiniranom razrednom odjelu s učenicima s lakšim teškoćama u razvoju<br>10576 - Dodatak za rad učitelja s učenicima s većim teškoćama u razvoju po posebnom nastavnom planu i programu                                                                                                    |                     |  |
|                                                                                       |  | 10578 - Dodatak za rad učitelja u razrednom ili predmetnom odjelu redovne škole pri zdravstveno-rehabilitacijskoj ustanovi                                                                                                    |                     |  |
|                                                                                       |  |                                                                                                    |                     |  |
|                                                                                       |  |                                                                                                    |                     |  |
|                                                                                       |  |                                                                                                    |                     |  |
| Pomoć                                                                                 |  | <b>Izlaz</b>                                                                                                    |                     |  |

**Slika 10. Dodaci za rad po posebnim uvjetima - institucije osnovnoškolskog obrazovanja**

#### NAPOMENA:

Dodatak za zaposlenika koji u osobnoj organizaciji mora prijeći najmanje 100 kilometara u oba smjera u jednom danu unosi se u grupi elemenata **Dodaci za rad po posebnim uvjetima sustav obrazovanja.** Za takve zaposlenike potrebno je ručno izračunati 5% od bruto plaće zaposlenika (za sve elemente koji se računaju iz osnovice). Izračunati iznos unosi se u modulu **COP Evidencija radnog vremena** odabirom elementa 1006 - Dodatak za zaposlenika koji u osobnoj organizaciji mora prije*ć*i najmanje 100 kilometara u oba smjera u jednom danu (OŠ).

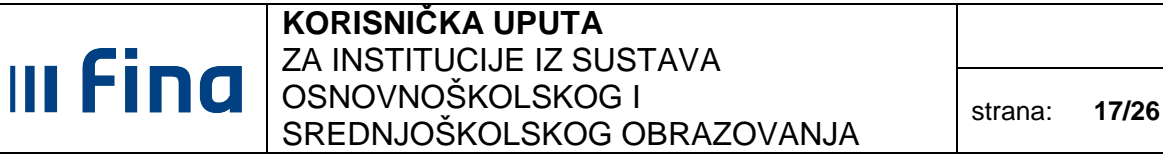

Dodaci za rad po posebnim uvjetima za institucije srednjoškolskog obrazovanja:

- 10166 Dodatak za rad nastavnika, koji tijekom jednog dana realizira nastavu u tri ili više matičnih ili područnih škola
- 10207 Dodatak za rad nastavnika, svjetnjenicima s poteškoćama u razvoju po 1-om prilagođenom programu

10261 - Dodatak za rad odgajatelja u učeničkom domu s učenicima s poteškoćama u razvoju po 1-om prilagođenom programu a 10550 - Dodatak za rad nastavnika u razrednim odjelima ili odgojno-obrazovnim skupinama s učenicima s većim poteškoćama u razvoju

10552 - Dodatak za rad nastavnika u razrednim odjelima ili odgojno-obrazovnim skupinama s učenicima s poteškoćama u razvoju

.<br>7 10558 - Dodatak za rad stručnog suradnika u razrednim odjelima ili odgojno-obrazovnim skupinama s učenicima s većim poteškoćama u razvoju

**Slika 11. Dodaci za rad po posebnim uvjetima - institucije srednjoškolskog obrazovanja** 

Odabirom odgovarajućeg elementa evidencije unosi se i odgovarajući broj sati za razdoblje (Datum od - Datum do) u kojem je zaposlenik radio u posebnim uvjetima. **Koeficijent za obračun se ne smije mijenjati!**

Aplikacija automatski računa odgovarajući postotak dodatka na osnovnu plaću za uneseni broj sati.

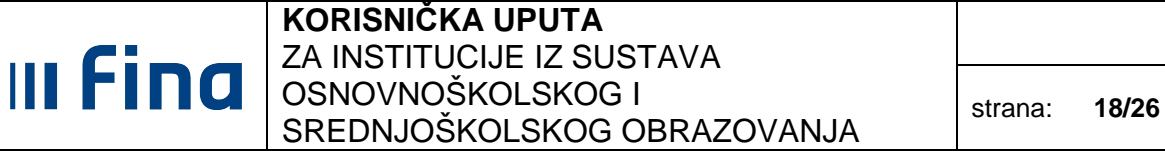

# **11. DODACI ZA OTEŽANE UVJETE RADA (BRDSKO-PLANINSKE I OTOČNE ŠKOLE)**

Dodatak za rad u institucijama s otežanim uvjetima unosi se u modulu **ZAPOSLENICI / COP EVIDENCIJA Evidencija dodataka i odbitaka**:

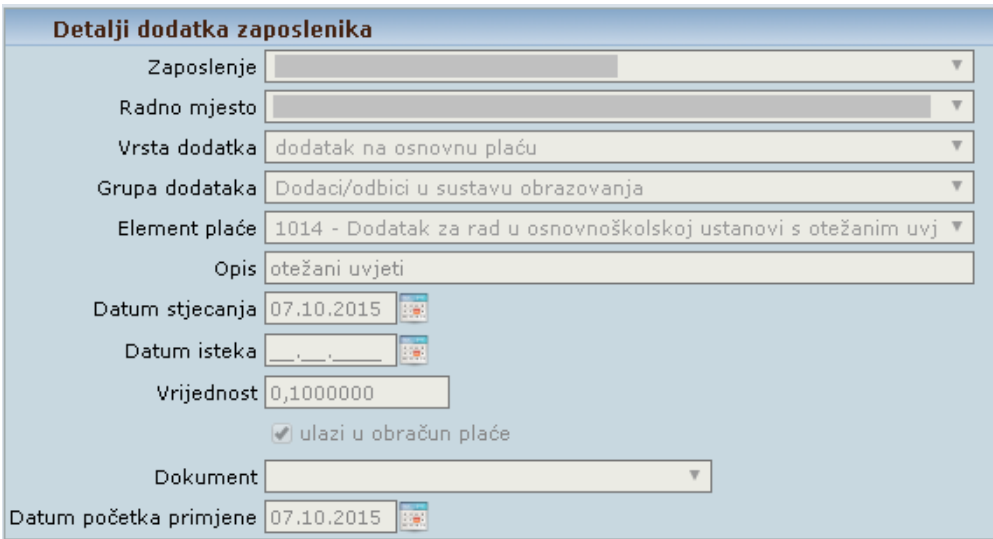

**Slika 12. Unos dodatka na osnovnu plaću** 

Unosi se odgovarajuća vrijednost uvećanja te se kvačicom označi polje "ulazi u obračun plaće". Upisuje se podatak u polje Datum stjecanja (prije obračunskog mjeseca), a polje Datum isteka se može ostaviti prazno te se automatski zatvara prilikom zatvaranja rasporeda zaposlenika na radno mjesto.

Prvi put je potrebno označiti polje "unesi svim zaposlenicima" ako se dodatak unosi svima ili "odaberi proizvoljan skup zaposlenika" i označiti kvačicom zaposlenike koji imaju pravo na dodatak. Za nove zaposlenike je potrebno pojedinačno unijeti dodatak, kao i za zaposlenike kojima je zbog promjene broja sati rada zatvoren raspored, a samim tim i evidentirani dodatak.

#### **KORISNIČKA UPUTA** ZA INSTITUCIJE IZ SUSTAVA OSNOVNOŠKOLSKOG I OSNOVNOSKOLSKOG I<br>SREDNJOŠKOLSKOG OBRAZOVANJA strana: **19/26**

**III Fina** 

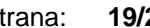

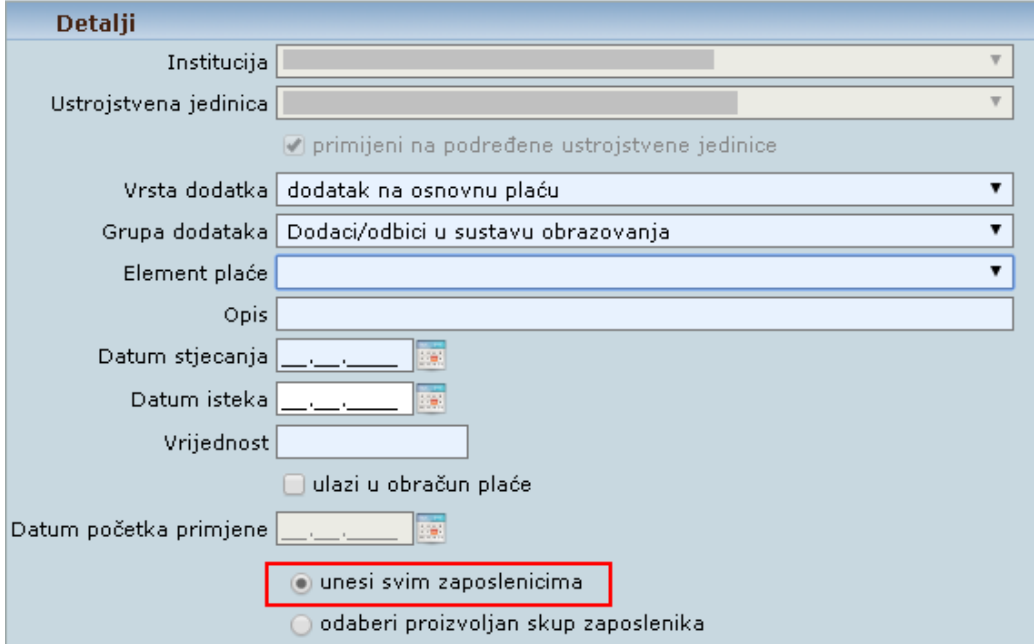

**Slika 13. Unos dodatka na osnovnu plaću za sve zaposlenike** 

# III Fina

# **12. GODIŠNJI ODMOR PO PROSJEKU**

U aplikaciji COP, institucije imaju mogućnost odabira sljedećih elemenata za obračun godišnjeg odmora:

- 10732 Naknada za godišnji odmor po prosjeku (tri prethodne ostvarene pla*ć*e)
- 10736 Naknada za godišnji odmor po prosjeku (tri prethodno ispla*ć*ene pla*ć*e)
- 1030 Godišnji odmor
- 10750 Naknada za godišnji odmor po prosjeku najpovoljniji izra*č*un

Element 10750 - Naknada za godišnji odmor po prosjeku - najpovoljniji izra*č*un prilikom obračuna satnice za godišnji odmor automatski uzima u obzir najpovoljniju od sljedeće tri:

- prosjeka 3 prethodno obračunate (ostvarene) plaće podijeljeno sa satnicom mjeseca u kojem se obračunava (element 10732)
- prosjeka 3 prethodno isplaćene plaće podijeljeno sa satnicom mjeseca u kojem se obračunava (element 10736)
- satnice redovnog rada (element 1030)

U slučaju kada element 10750 prilikom obračuna naknade izračuna da najpovoljnija satnica nije u skladu s uputom MZOS-a iz srpnja 2013. godine, u evidenciji radnog vremena potrebno je ručno promijeniti iznos naknade ili unijeti odgovarajući element (10732,10736 ili 1030).

Obavezno je provjeriti i, po potrebi, ručno korigirati iznos naknade za godišnji odmor za zaposlenike koji su zaposleni na nepuno radno vrijeme.

#### **13. EVIDENCIJE BOLOVANJA ZA NEPUNO RADNO VRIJEME**

**III Fina** 

Za zaposlenike s nepunim radnim vremenom važno je unijeti proporcionalan broj sati u evidenciji bolovanja, budući da se u razradi evidencije automatski upiše 8 sati dnevno, pa se u detaljima bolovanja može ispravljati na odgovarajući broj sati u decimalama. Upisuje se broj sati za razdoblje proporcionalno dnevnom broju sati rada zaposlenika u instituciji.

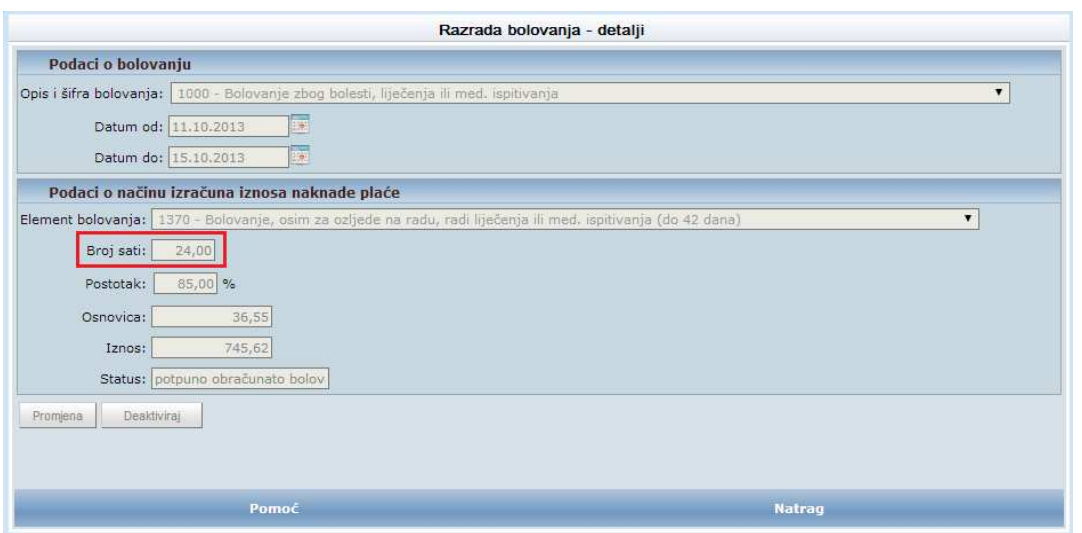

**Slika 14. Razrada bolovanja** 

Bolovanje se može ispravljati i u modulu **COP Evidencija radnog vremena** (kumulativno), ali tamo se mora ispraviti i iznos za taj broj sati (u razradi bolovanja se iznos računa automatski).

Da bi se na osnovi evidencije bolovanja mogle obračunati plaće, potrebno je u otvoreni obračun prenijeti podatke iz evidencija bolovanja, odabirom opcije **Unos podataka iz evidencija** u modulu **COP Evidencija radnog vremena**.

**Zaposlenicima koji rade u više institucija** samo jedna institucija evidentira bolovanje u modulu **ZAPOSLENICI/COP-EVIDENCIJA Evidencija bolovanja**, a ostale institucije evidentirano bolovanje prenose u obračun (u modulu **COP Evidencija radnog vremena)** te, po potrebi, korigiraju sate bolovanja i satnicu.

#### **KORISNIČKA UPUTA** ZA INSTITUCIJE IZ SUSTAVA OSNOVNOŠKOLSKOG I SREDNJOŠKOLSKOG OBRAZOVANJA strana: **22/26**

# **14. RAČUNI ZA ISPLATU PLAĆA**

**III Fina** 

Sve institucije iz sustava obrazovanja moraju imati unesen račun Državne riznice i označiti ga kao račun za isplatu plaća (HNB).

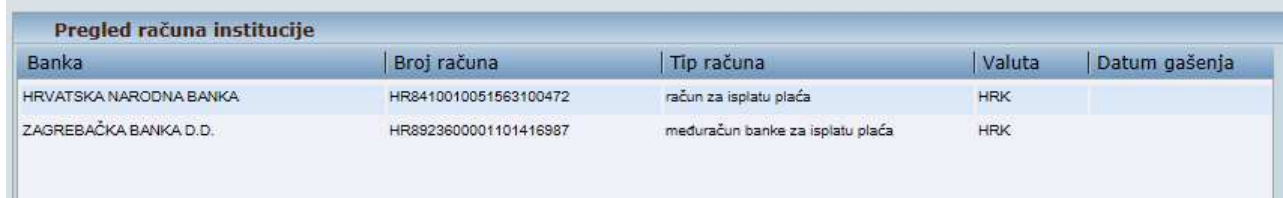

#### **Slika 15. Pregled računa institucije**

Kod računa Državne riznice s kojeg se isplaćuje plaća obavezno treba popuniti sljedeća polja:

- Tip ra*č*una: račun za isplatu plaća
- Model platitelja: HR34
- Poziv na broj platitelja: 311116-{aktivnost}-{RKP}

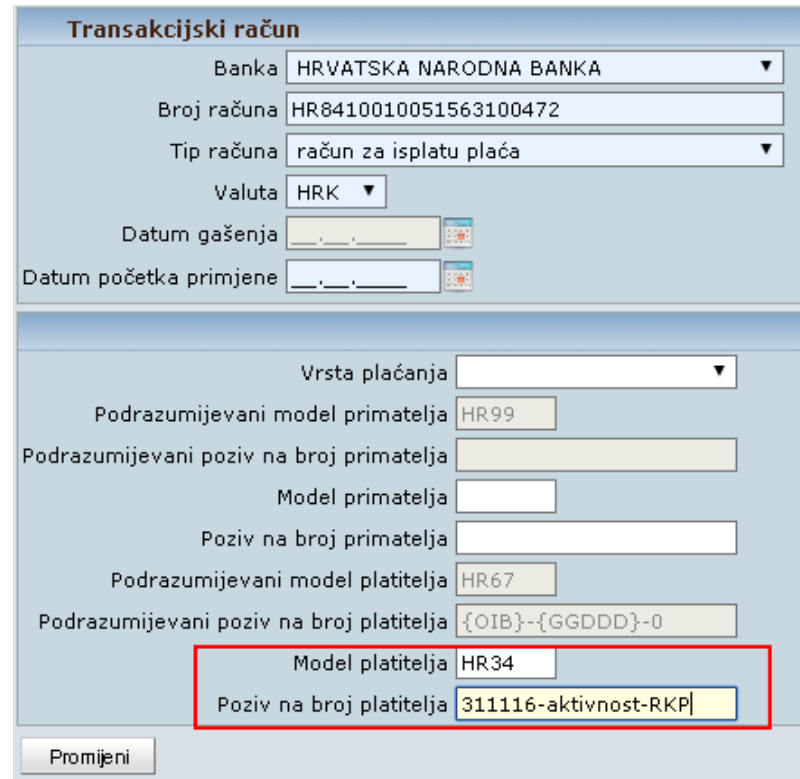

**Slika 16. Transakcijski račun**

Kod računa zaposlenika obavezno je popuniti podatke u kartici Održavanje podataka za datoteku za isplatu na način da se u polju Na*č*in isplate odabere "isplata putem datoteke za

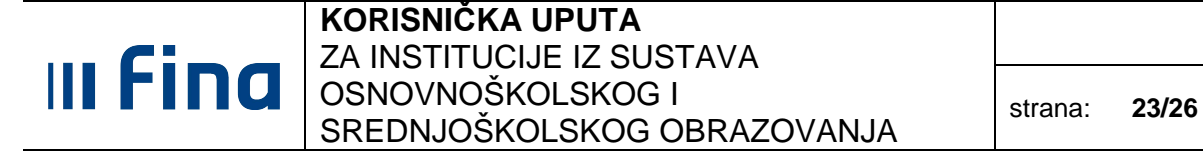

banke" ili "isplata putem zbrojnog naloga":

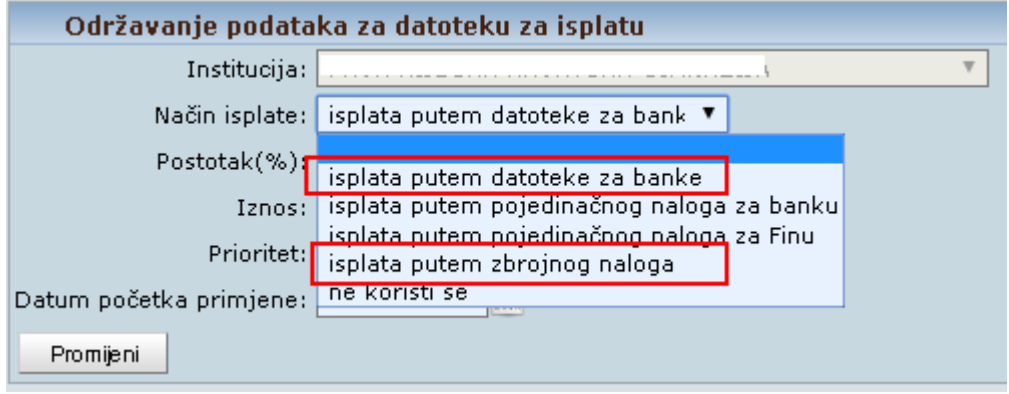

**Slika 17. Održavanje podataka za datoteku za isplatu** 

Institucije koje isplate iz drugih izvora financiranja isplaćuju kroz aplikaciju COP, kod otvaranja obračuna uz ostale podatke moraju definirati točnu svrhu obračuna, izvor financiranja i šifru vrste osobnog primanja.

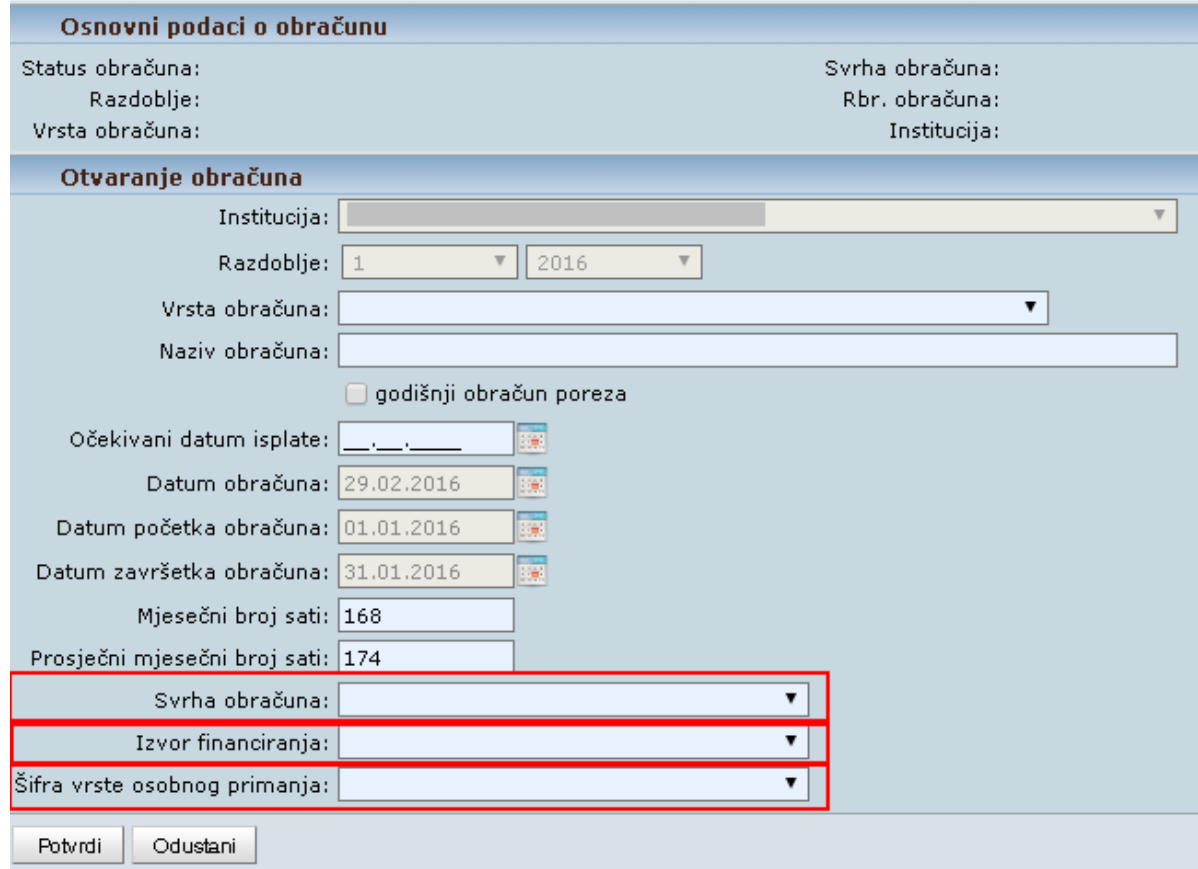

**Slika 18. Otvaranje obračuna** 

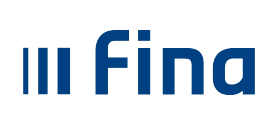

#### **KORISNIČKA UPUTA** ZA INSTITUCIJE IZ SUSTAVA OSNOVNOŠKOLSKOG I SREDNJOŠKOLSKOG OBRAZOVANJA strana: **24/26**

U slučaju isplate sa žiro računa institucije, u modulu **COP Isplate** prilikom pokretanja procesa isplate, a prije kreiranja naloga, potrebno je u padajućem izborniku u polju Ostali ra*č*uni odabrati žiro račun institucije.

#### NAPOMENA:

Navedeni račun mora biti prethodno unesen kroz modul **INSTITUCIJE Pregled institucija**  odabirom opcije **Ra***č***uni** ili kroz modul **COP Isplate** odabirom opcije **Ra***č***uni institucije**.

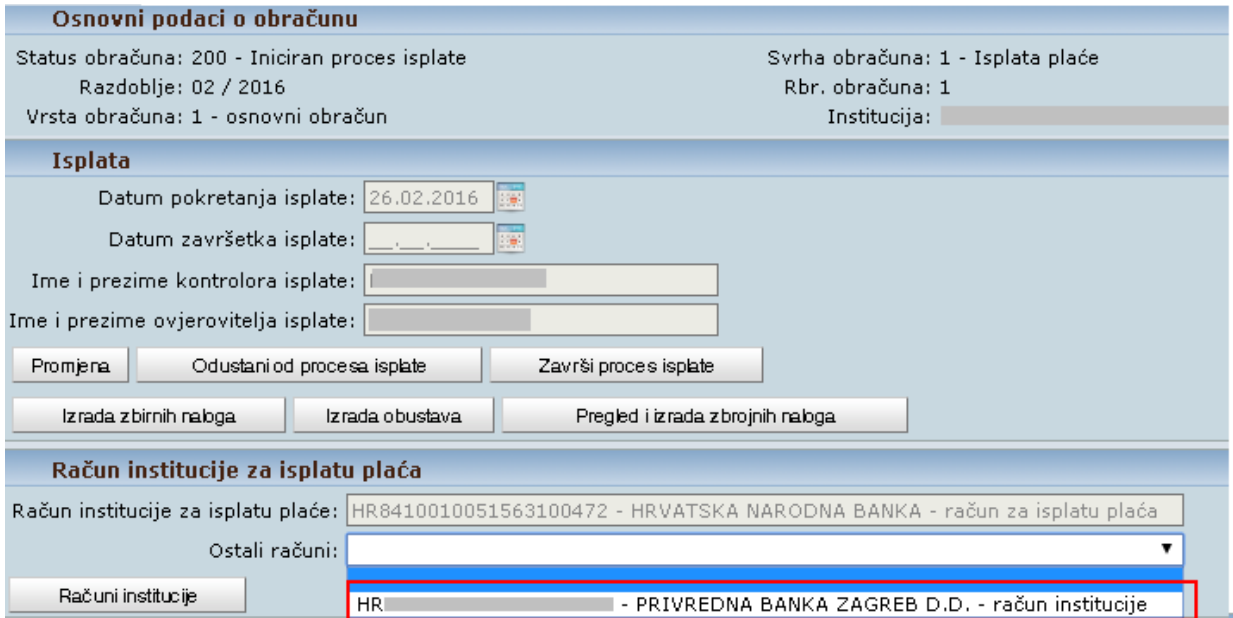

**Slika 19. Promjena računa za isplatu plaće** 

Nakon toga se žiro račun institucije prikazuje u polju Ra*č*un institucije za isplatu pla*ć*e.

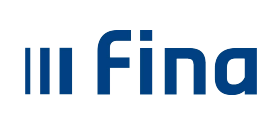

#### **KORISNIČKA UPUTA** ZA INSTITUCIJE IZ SUSTAVA OSNOVNOŠKOLSKOG I USNOVNOSKOLSKOG I<br>SREDNJOŠKOLSKOG OBRAZOVANJA strana: **25/26**

### **15. ISPLATE SA RAČUNA DRŽAVNE RIZNICE**

Institucije iz sustava osnovnoškolskog i srednjoškolskog obrazovanja plaće i materijalna prava isplaćuju sa računa Državne riznice te u zadanim rokovima moraju završiti navedene obračune. Obračun treba biti u statusu 220 - Završena obrada generiranja naloga te se nakon izrade i odobrenja zbrojnog naloga zaključavaju do dana isplate i poprimaju novi status **225 - Privremeno zaklju***č***an obra***č***un.** 

Nakon učitavanja datoteka zbrojnih naloga u platni promet te nakon potvrde da su sredstva isplaćena za sve institucije, FINA otključava obračune odnosno postavlja ih u status **228 - Spreman za završetak procesa isplate** (ranije su se obračuni postavljali u status 220 - Završena obrada generiranja naloga). U tom statusu institucijama je omogućeno da završe proces isplate i arhiviraju obračune.

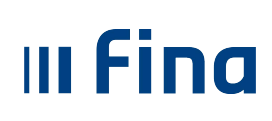

#### **KORISNIČKA UPUTA** ZA INSTITUCIJE IZ SUSTAVA OSNOVNOŠKOLSKOG I OSNOVNOSKOLSKOG I<br>SREDNJOŠKOLSKOG OBRAZOVANJA strana: **26/26**

### **POPIS SLIKA**

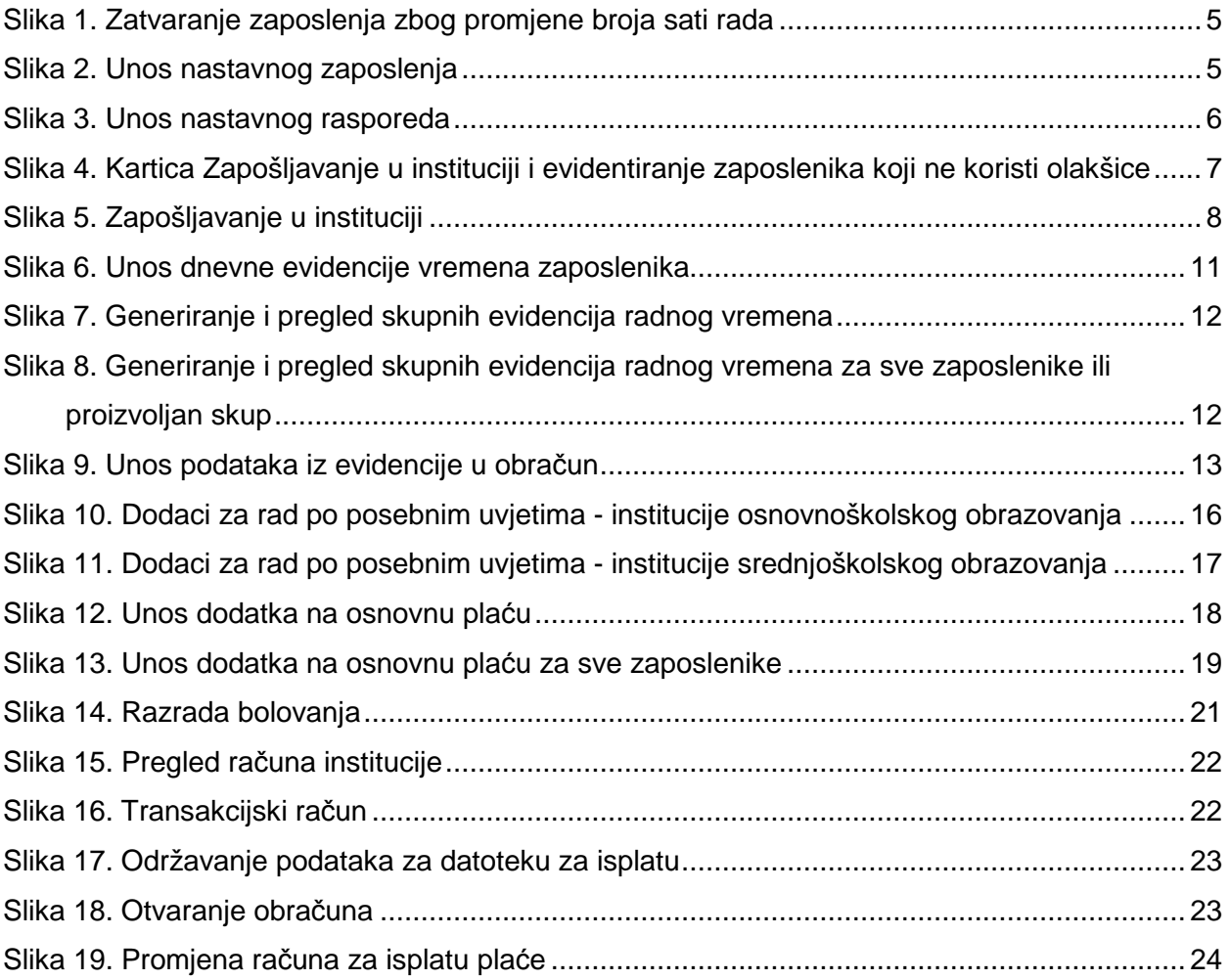